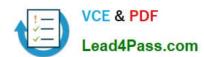

# HPE2-T36<sup>Q&As</sup>

Using HPE OneView

# Pass HP HPE2-T36 Exam with 100% Guarantee

Free Download Real Questions & Answers PDF and VCE file from:

https://www.lead4pass.com/hpe2-t36.html

100% Passing Guarantee 100% Money Back Assurance

Following Questions and Answers are all new published by HP Official Exam Center

- Instant Download After Purchase
- 100% Money Back Guarantee
- 365 Days Free Update
- 800,000+ Satisfied Customers

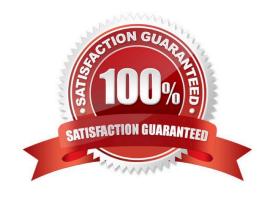

2021 Latest lead4pass HPE2-T36 PDF and VCE dumps Download

### **QUESTION 1**

What does HPE OneView use to define the network connectivity for an Enclosure Group?

- A. Logical Switch Group
- B. Logical Interconnect Group
- C. Smart Link
- D. network set

Correct Answer: B

### **QUESTION 2**

An SY480 compute module is having issues and needs to have the motherboard replaced in the interest of time, you decide to move the hard drives to a spare compute module. To prevent losing data, what do you need to do before applying the same profile to the new blade?

- A. Check "Re-initialize controller on next profile application" in the "Local Storage" section of the Server Profile.
- B. Check "Import existing logical drives" in the "Local Storage" section of the Server Profile.
- C. Ensure that the RAC level is configured "or RAID1 then select the "Boot" checkbox in the "Local Storage" section of the Server profile.
- D. Select "Create logical drive" in the "Local Storage" section of the Server Profile, then uncheck "Manage integrated storage controller".

Correct Answer: B

### **QUESTION 3**

DRAG DROP

For each REST API operation, match the appropriate HTTP method to accomplish each task.

Select and Place:

2021 Latest lead4pass HPE2-T36 PDF and VCE dumps Download

| Method | Task            |
|--------|-----------------|
| DELETE | Create resource |
| GET    | -69.            |
| POST   | Delete resource |
| PUT    | Read resource   |
|        | Update resource |

Correct Answer:

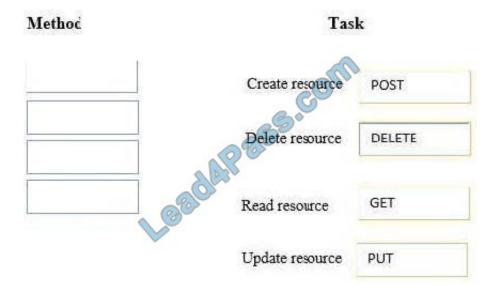

### **QUESTION 4**

Your customer needs to downgrade the firmware on a number of blades because they experienced issues with the current firmware. The customer modifies the server profile to the required firmware baseline and selects update, but the firmware downgrade is not successful. What step needs to be taken to ensure the firmware downgrade is applied?

- A. Set the firmware baseline to "Managed Manually"
- B. Select the "Force installation" option to downgrade the firmware
- C. Create and assign a new server profile for the affected servers
- D. Contact HPE support to obtain a one-time password to enable firmware downgrade

Correct Answer: B

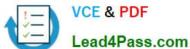

### **QUESTION 5**

### **HOT SPOT**

Where would a user click to get a Map View that will easily allow them to see the objects within HPE OneView that are associated with a specific enclosure?

### Hot Area:

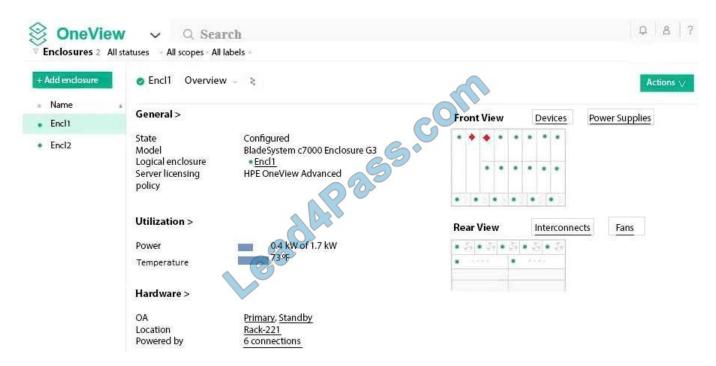

### Correct Answer:

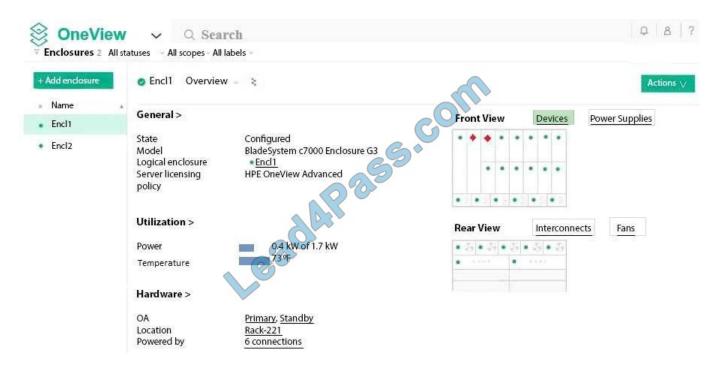

### https://www.lead4pass.com/hpe2-t36.html 2021 Latest lead4pass HPE2-T36 PDF and VCE dumps Download

# QUESTION 6

In HPE OneView, which server profile attributes are configurable on HPE ProLiant server blades but not on HPE ProLiant rack servers? (Choose two.)

- A. Boot order
- B. SAN storage
- C. BIOS settings
- D. Local storage
- E. FlexNICs and FlexHBAs

Correct Answer: BE

### **QUESTION 7**

What tool can you use to provision hosts using server profiles to create or grow a Hyper-V cluster?

- A. HPE Insight Control Server Provisioning
- B. HPE OneView for Microsoft System Center
- C. HPE iLO Virtual Media
- D. Microsoft Operations Manager

Correct Answer: B

### **QUESTION 8**

A customer has a single BladeSystem environment running Virtual Connect and VMware ESXi. The customer wants to manage the enclosure with HPE OneView. What must the customer consider?

- A. The Management Ring cannot talk to the production VLAN.
- B. The HPE OneView appliance cannot reside in an enclosure it manages.
- C. Virtual Connect Enterprise Manager (VCEM) is not supported with VMware.
- D. HPE OneView for VMware vCenter is licensed separately at an additional cost.

Correct Answer: B

### **QUESTION 9**

2021 Latest lead4pass HPE2-T36 PDF and VCE dumps Download

A customer is performing lifecycle management on their existing ESXi cluster. They edit the Server Profile Template for the ESXi cluster.

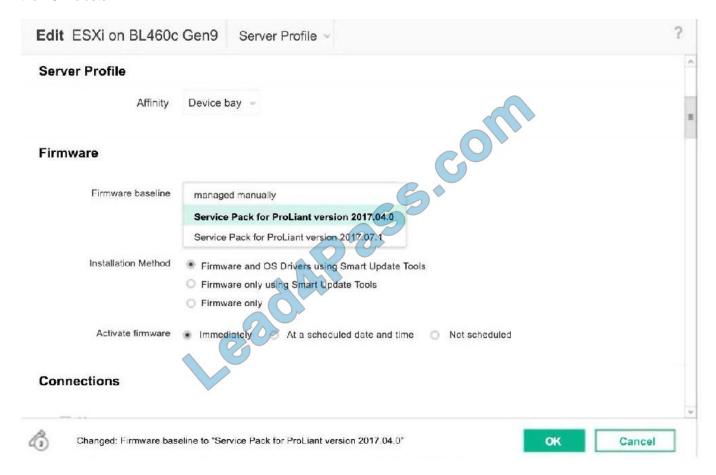

What will happen to all of the server profiles associated with the template after selecting the "Service Pack for HPE ProLiant 2017.07.1" and clicking OK?

- A. All server hardware associated with the profiles will immediately do a graceful shutdown and boot into Intelligent Provisioning to update the firmware.
- B. The Smart Update Tools will immediately begin to update the firmware and drivers on the systems while the ESXi hosts are still online.
- C. All server profiles associated with the template will be marked as inconsistent with the template.
- D. HPE OneView for vCenter will launch vCenter Update manager to begin updating the systems within the ESXi cluster.

Correct Answer: B

### **QUESTION 10**

What public resource is available to help administrators who want to automate operations by using the PowerShell interface to the HPE OneView REST API and the Synergy Composable API?

A. HPE OneView server templates

https://www.lead4pass.com/hpe2-t36.html 2021 Latest lead4pass HPE2-T36 PDF and VCE dumps Download

| B. GitHub library              |                                                                            |
|--------------------------------|----------------------------------------------------------------------------|
| C. HPE Support Center          |                                                                            |
| D. HPE Software Depot          |                                                                            |
| Correct Answer: C              |                                                                            |
| Reference:                     |                                                                            |
| https://support.hpe.com/hpsc/d | oc/public/display?docId=emr_na- a00037747en_usanddocLocale=en_US           |
| QUESTION 11                    |                                                                            |
| DRAG DROP                      |                                                                            |
| Match the HPE OneView interc   | onnect module state to its definition.                                     |
| Select and Place:              |                                                                            |
| State                          | Definition                                                                 |
| Configuring                    | The interconnect module is actively passing traffic.                       |
| Unsupported                    |                                                                            |
| Inventory                      | A module is found within an interconnect bay that is supposed to be empty. |
| Unmanaged                      | The interconnect module configuration is being                             |
| Configured                     | applied.                                                                   |
| Maintenance                    |                                                                            |

Correct Answer:

2021 Latest lead4pass HPE2-T36 PDF and VCE dumps Download

# The interconnect module is actively passing traffic. Unsupported A module is found within an interconnect bay that is supposed to be empty. Unmanaged The interconnect module configuration is being applied. Configured Maintenance Configured Configured Maintenance

### **QUESTION 12**

After assigning a server profile to an HPE ProLiant blade, you notice that the serial number being reported on the server profile page is not the one that matches the label on the server. You want the reported serial number to match the label. What do you need to do?

- A. Create a new Server Profile and go to the "Advanced" section, then change the radio button for the serial number/UUID from "Virtual" to "Physical" and apply it to the server.
- B. Edit the Server Profile and go to the "Advanced" section, then change the radio button for serial number/UUID from "Virtual" to "Physical".
- C. Create a new Server Profile Template and go to the "Advanced" section, then change the radio button for the serial number/UUID from "Virtual" to "Physical".
- D. Edit the Server Profile and go to the "Advanced" section, then change the radio button for serial number/ UUID from "Virtual" to "Physical" and enter the serial number.

Correct Answer: D

### **QUESTION 13**

Which statements about hypervisor cluster profile are true? Select two.

- A. Hypervisor cluster profiles can only be used with hpe synergy image streamer
- B. There can only be one type of hypervisor in the cluster
- C. A hypervisor cluster profile needs a server profile template
- D. The type of hypervisor used will be detected automatically

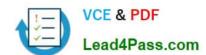

# https://www.lead4pass.com/hpe2-t36.html 2021 Latest lead4pass HPE2-T36 PDF and VCE dumps Download

E. A hypervisor cluster can be expanded but cannot be shrunk.

Correct Answer: BC

HPE2-T36 Study Guide **HPE2-T36 Practice Test HPE2-T36 Exam Questions** 

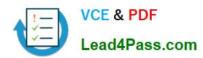

To Read the Whole Q&As, please purchase the Complete Version from Our website.

# Try our product!

100% Guaranteed Success

100% Money Back Guarantee

365 Days Free Update

**Instant Download After Purchase** 

24x7 Customer Support

Average 99.9% Success Rate

More than 800,000 Satisfied Customers Worldwide

Multi-Platform capabilities - Windows, Mac, Android, iPhone, iPod, iPad, Kindle

We provide exam PDF and VCE of Cisco, Microsoft, IBM, CompTIA, Oracle and other IT Certifications. You can view Vendor list of All Certification Exams offered:

https://www.lead4pass.com/allproducts

# **Need Help**

Please provide as much detail as possible so we can best assist you. To update a previously submitted ticket:

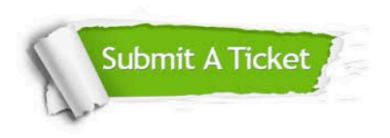

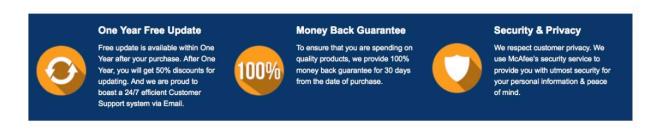

Any charges made through this site will appear as Global Simulators Limited.

All trademarks are the property of their respective owners.

Copyright © lead4pass, All Rights Reserved.